## **Report - Extended attribute report for Identity**

https://wiki.czechidm.com/ 2020/08/04 04:58

---

### **Table of Contents**

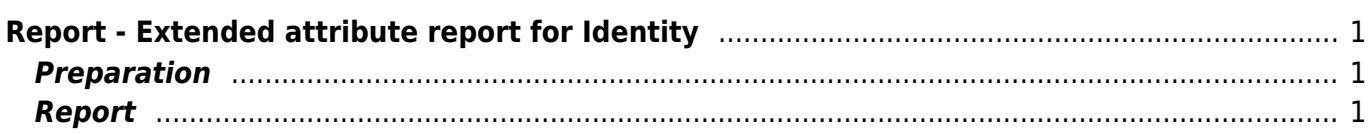

# <span id="page-4-0"></span>**Report - Extended attribute report for Identity**

This tutorial shows how to create a basic report for the chosen extended attribute for the identity.

### <span id="page-4-1"></span>**Preparation**

I suggest that you prepared some extended attribute or you choose some already existing extended attributes. For this tutorial, I want to see the report, where we will see an extended attribute **phone**.

#### <span id="page-4-2"></span>**Report**

- First of all, go to **Reports** in the side menu
- Now let's create a new report

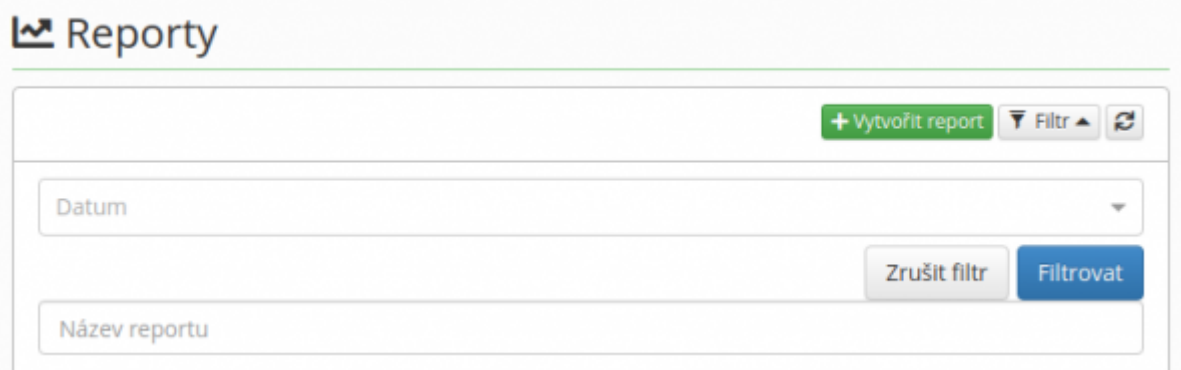

- In the next step, we need to fill the form as shown in the picture
	- **Report** Identities report EAV attribute
	- **Disabled identities** if not filled then it can be both
	- **Form definition** In which form is our extended attribute present here we have default Identities
	- **EAV attribute name** name of the extended attribute
	- **Value of EAV attribute to report** if filled then only occurencies with this value will appear in result table

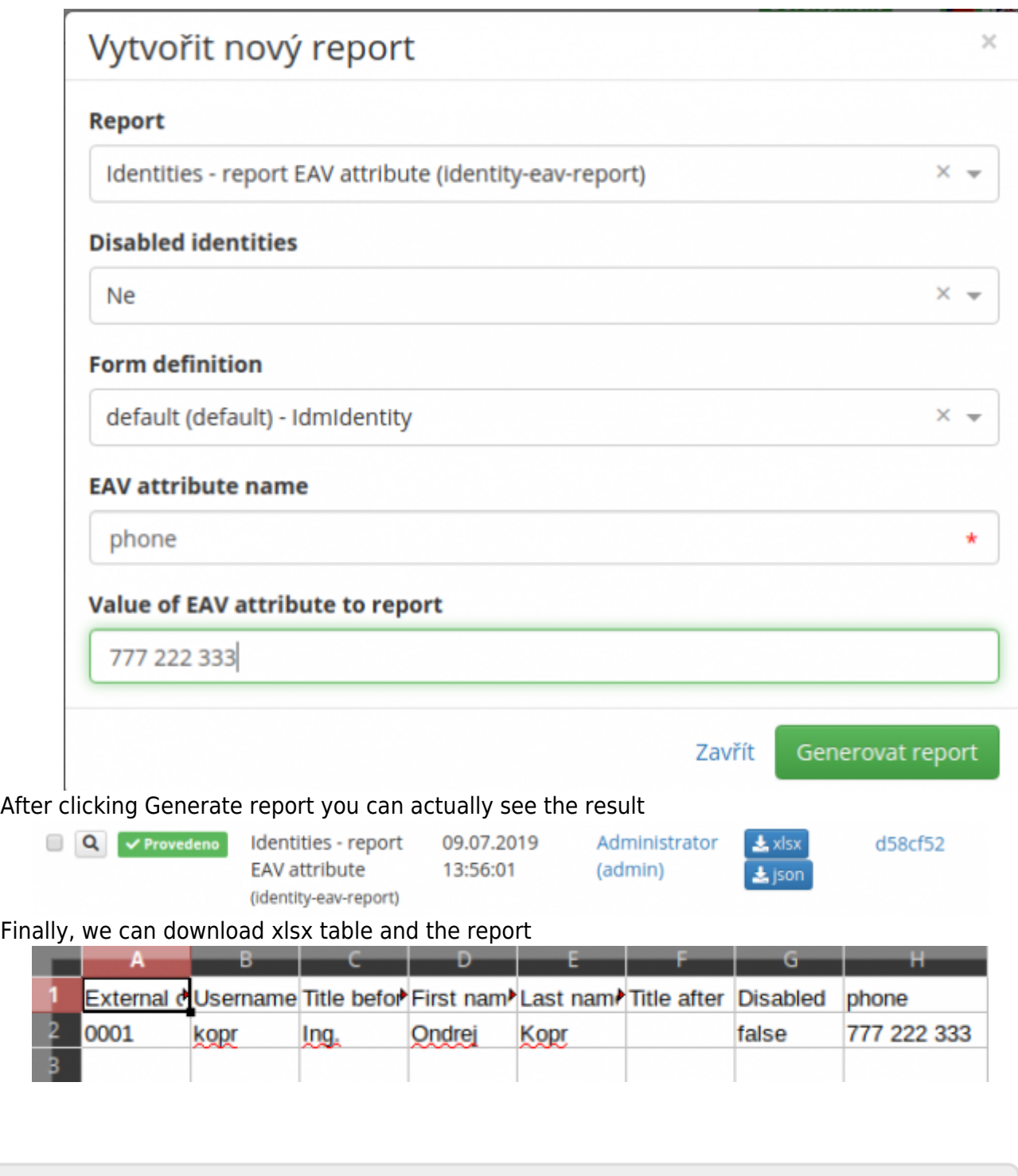

From: <https://wiki.czechidm.com/>- **CzechIdM Identity Manager**

Permanent link: **[https://wiki.czechidm.com/tutorial/adm/report\\_eav\\_identity](https://wiki.czechidm.com/tutorial/adm/report_eav_identity)**

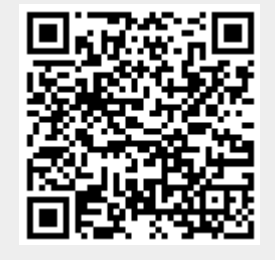

Last update: **2019/07/09 12:13**